## **Congratulations!**

You have completed the wizard and your device server is now configured.

If you want more information,

- Go to the User's Guide on the CD under Documentation or
- Open your browser and enter your IP address in the URL to log on to your device server. Default username is root and password is dbps.

From the web interface you can check your settings or make any changes specific to your environment.

© 2003 Digi International Inc. All rights reserved.

The Digi logo, the Digi Connectware logo, and Digi One are trademarks or registered trademarks of Digi International, Inc. in the United States and other countries worldwide. All other trademarks are the property of their respective owners.

If switch 4 is up, termination if down, no termination. Up/On 99) Down/Off DB-9 EIA-232 | EIA-422/485 EIA-485 **Half Duplex** Pin Full-Duplex DCD CTS-1 Not used 2 RxD RxD+ RxD+ 3 TxD+ TxD+ TxD 4 DTR RTS-Not used 5 GND GND GND 6 **DSR** RxD-RxD-7 RTS+ Not used RTS 8 CTS CTS+ Not used 9 RI TxD-TxD-Shell GND

Sare Settings () serialdevios accepts nooning connecions hom cher sustens/devo<br>FixaPor/COM Pol Pediection, TCP/UDP Server, Revente Tehet, PR Finished! Use the graphics to select your **Outgoing Connection** scenario ice estsbilisher ctons to one or mutiple gra Dútging Swint Devices Bridging Smith Derrices<br>Ny avialdesives comedito evolutrive using Dgi desires a bioge avial das<br>the nativals. (Smith hidge/Smith Teamolog)<br>. Custom Configuration<br>I vould like to namally configure the Digitime 5P using the web interface or the To continue, click Next, For additional nformation, click hole Save Settings<br>Alter freconfiguration has been coved you DigiOne SP will be needy to use.  $\circledast$ Dıqı Silved Longuisan woosenay **O** Welcome You can use he web intellaceto nanage and nonito the higi Oile SF.<br>To access the web nonitors, check the "togin to well interface" check<br>helive report hitty //142131\_33142 **O** Discover Device Configure Device **O** Save Settings The oversale: and let'aut paymoul are Unammer pot<br>Password dops **O** Finished! Artificaul internation such as satiling and configuration internation as well as assistantial property of the current of the Users Guide.  $\overline{\mathbb{P}}$  -Registering Digitals Follow the prompts to complete  $\overline{\Box} \cdot {\rm Log} \times \omega \otimes_{\mathbb{R}} \Omega$  is wizard To close this wiserd, click c Back [Frith Carcel Hilb

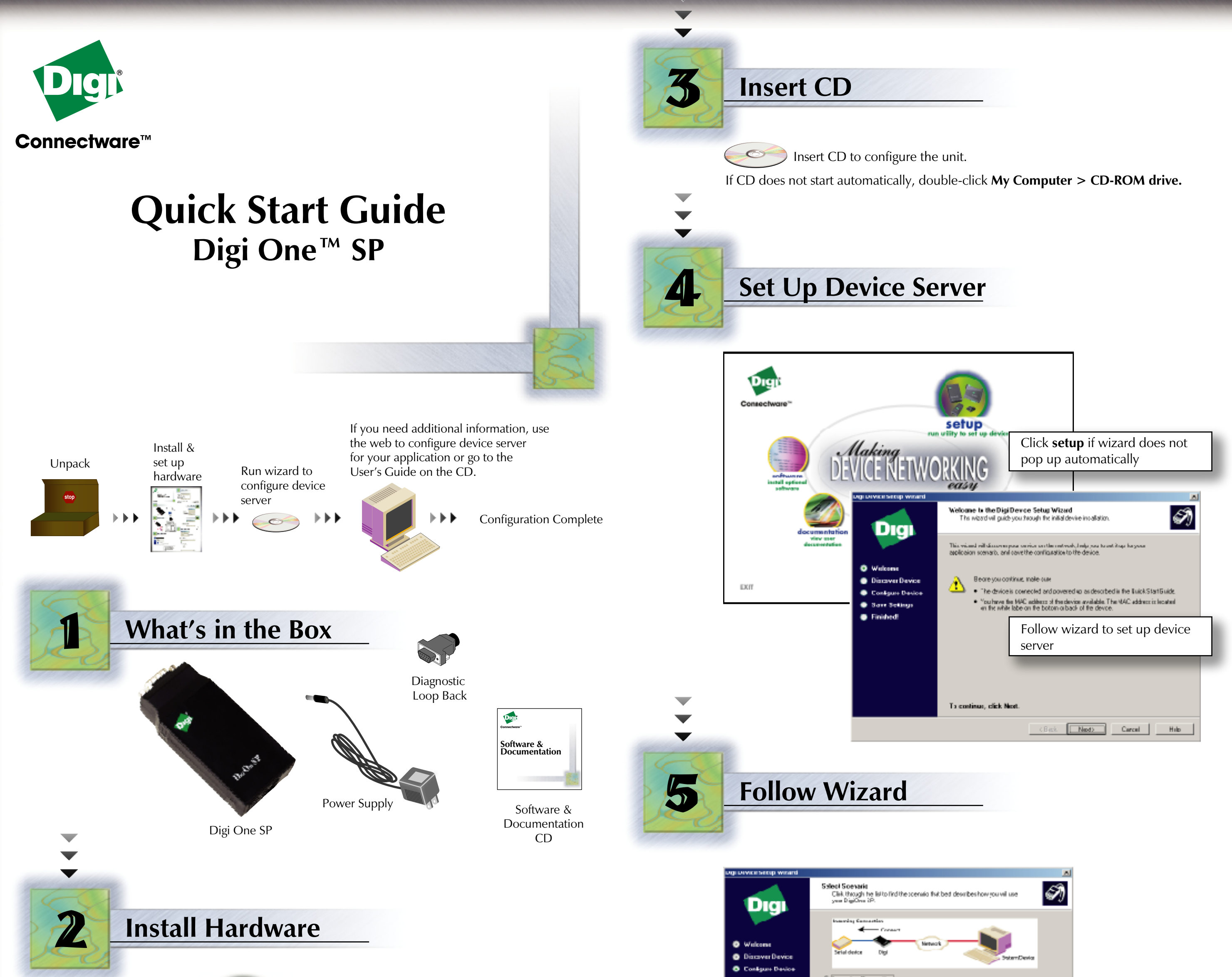

**Once you connect the power supply, the unit will power up.**

**DuQuese** 

**Set serial DIP switch according to your serial device requirements (EIA-232/422/485). Use the table below for the device server pin outs.**

**Visit us at www.digi.com**

Once power is connected, the lights will blink while the system boots up and the red power light will blink until the IP address is assigned. Power Supply

Serial Cable

Ethernet

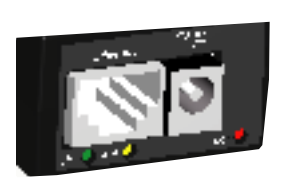

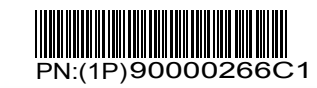